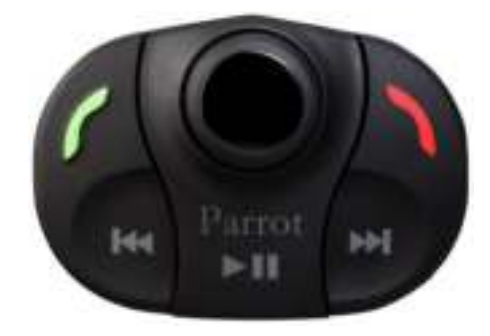

# **Parrot MKi9000**

User guide

# <span id="page-1-0"></span>**Contents**

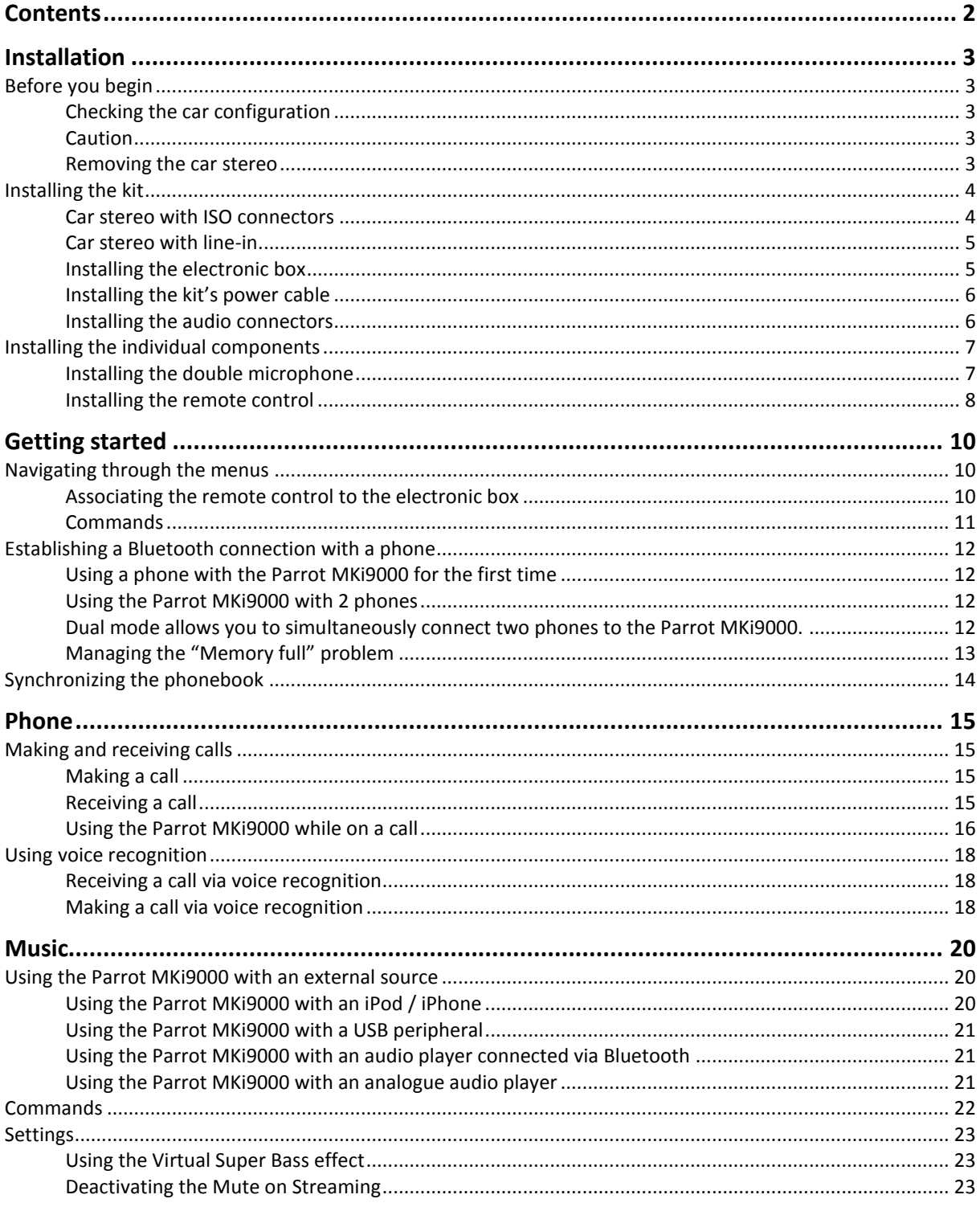

# <span id="page-2-0"></span> **Installation**

*WARNING: We advise our customers to have the Parrot MKi9000 fitted by a professional.*

# <span id="page-2-1"></span>Before you begin

#### <span id="page-2-2"></span>Checking the car configuration

- The cables supplied with the kit feature ISO connectors and two pairs of line-out jacks. The line-out jacks can be used if your audio system features this option (use of an amplifier). Several set-ups are therefore possible depending on the type of car stereo and your vehicle.
- If your car stereo is not fitted with ISO connectors, you need to purchase an ISO adapter cable to simplify the wiring procedure. Refer to the range of ISO adapters on our website.

#### <span id="page-2-3"></span>Caution

- Unplug the battery before installing the kit's power cable.
- **Before you install the individual components, check that the installation locations have been** selected in such a way that the cable length is sufficient to connect every element.
- Do not install any component (remote control, microphone…) in the airbag deployment area.
- Once the installation is complete, make sure that no cables are pinched or trapped.

#### <span id="page-2-4"></span>Removing the car stereo

- Remove your car stereo from you vehicle. You may need release keys to do so. ▶ Refer to your car stereo user guide or contact your car dealer for more information.
- Remove the audio system from your vehicles dashboard to access the wiring harness.
- The mute function is used to cut the sound of your car stereo to enable a phone call. The choice of the mute-in jack depends on your car stereo's configuration.

# <span id="page-3-0"></span>Installing the kit

*Note : If you have the possibility to use a multimeter, test and verify all connections on the vehicle before connecting the Parrot MKi9200 wiring loom.* 

#### <span id="page-3-1"></span>Car stereo with ISO connectors

- 1. Connect the male connectors of the hands-free kit to the car stereo.
- 2. Join the vehicle's audio and power supply cables to the female connectors of the Parrot MKi9000.
- 3. On the installation cable, connect the free yellow wire to one of the audio system's corresponding mute-in jacks if available (mute in 1, mute in 2 or mute in 3).

*Note : Mute in 1, mute in 2 and mute in 3 are only suggested mute locations. You first have to test and verify the mute on the vehicle.* 

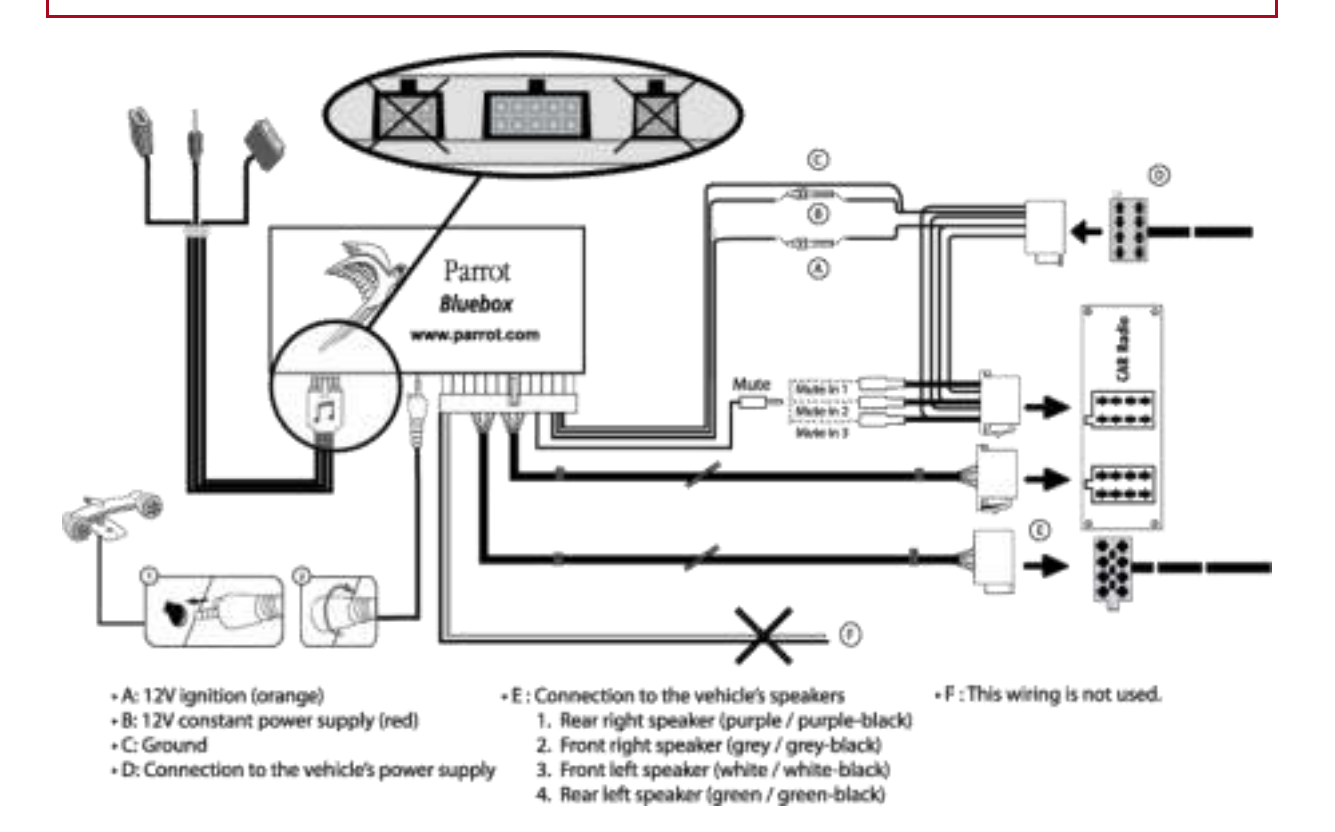

#### <span id="page-4-0"></span>Car stereo with line-in

- Use this type of connection by wiring the line-out (brown & white wire or red & black wire) to your car stereo's line-in.
- Using the two pairs of line-out will enable you to take advantage of the music function in stereo over your vehicle's speakers.
- On the installation cable, connect the free yellow wire to the corresponding audio system's muteinput if available (mute in 1, mute in 2 or mute in 3).

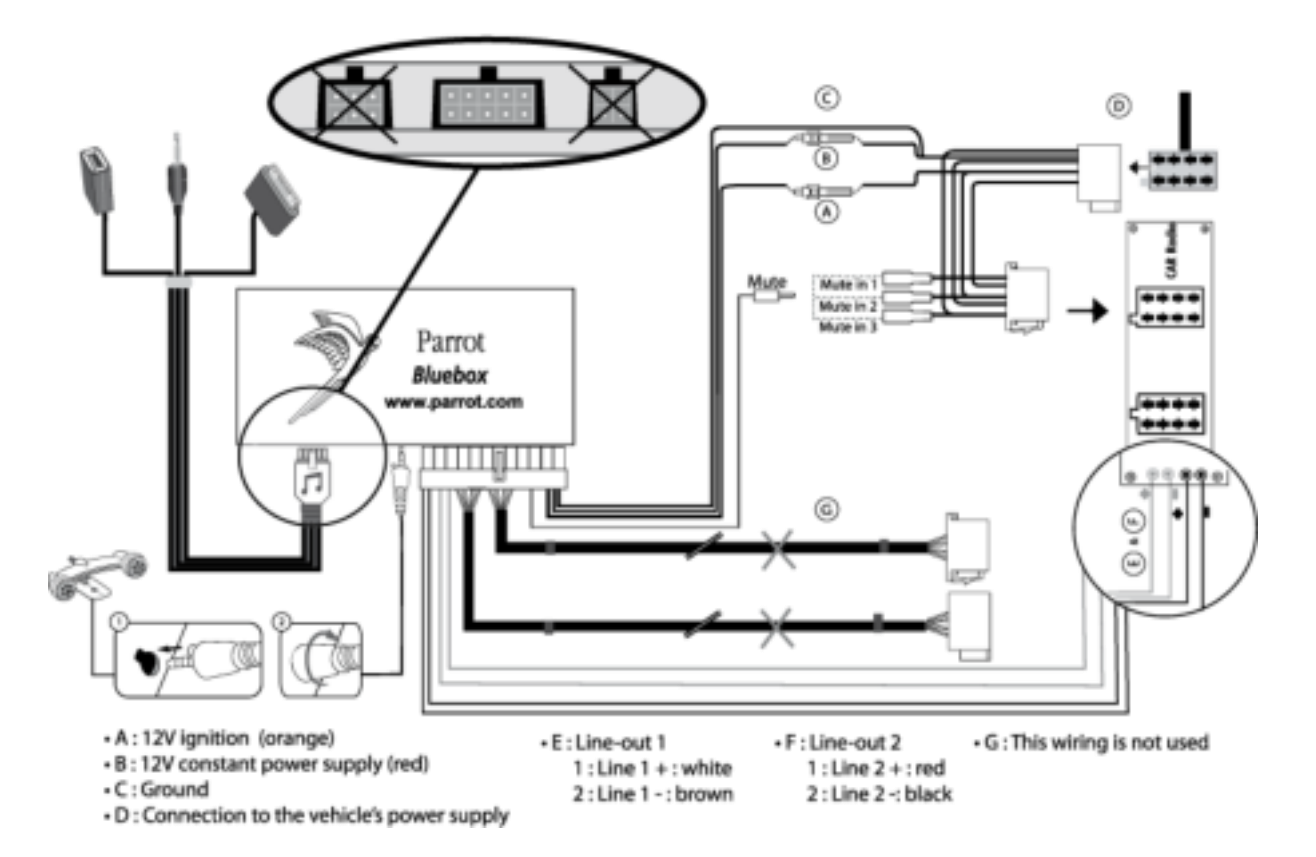

#### <span id="page-4-1"></span>Installing the electronic box

- Avoid installing the electronic box near heating or air-conditioning system, on a spot directly exposed to sunlight or behind metal walls.
- Make sure the electronic box stays fixed once it is installed and that it will not move while you are driving.
- Do not reinstall the car stereo forcibly. If you are short of space behind the car stereo to install the electronic box, consider installing it in the glove box.

#### <span id="page-5-0"></span>Installing the kit's power cable

- Refer to your car stereo's wiring diagram.
- The red wire of the kit's cable must correspond to the constant +12V supply, the orange wire to the ignition +12V and the black wire to ground. Check that the orange wire is not connected to the constant +12V supply, as you could run down the vehicle's battery.

*Note* **:** *On some vehicles, there is no ignition +12V on the vehicle's connectors. You must therefore connect the orange power supply wire to the fuse box or another ignition power source.*

#### <span id="page-5-1"></span>Installing the audio connectors

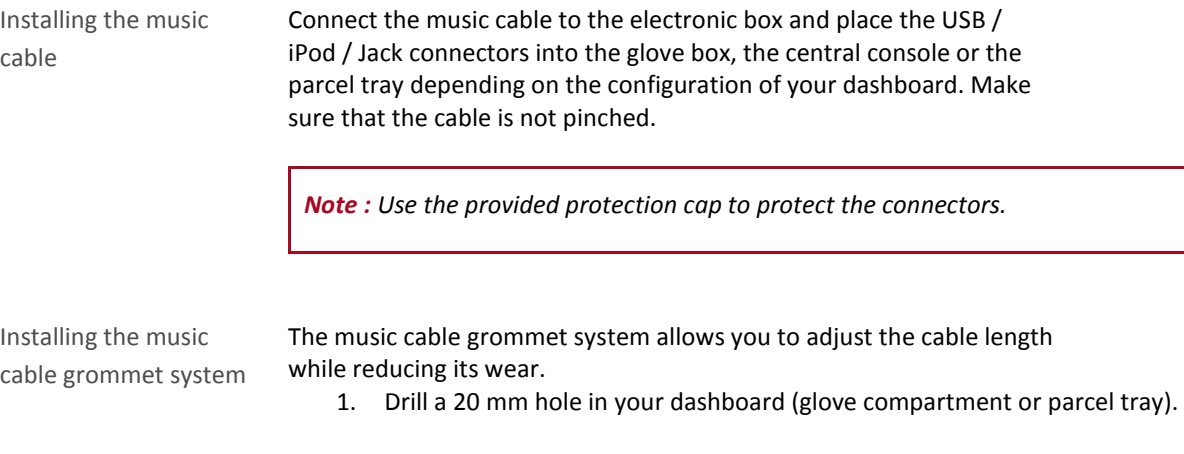

- 2. Insert manually two flexible arms of the grommet system.
- 3. Use a flat screwdriver in order to insert the last two arms. > You can now connect your music cable to the bluebox.

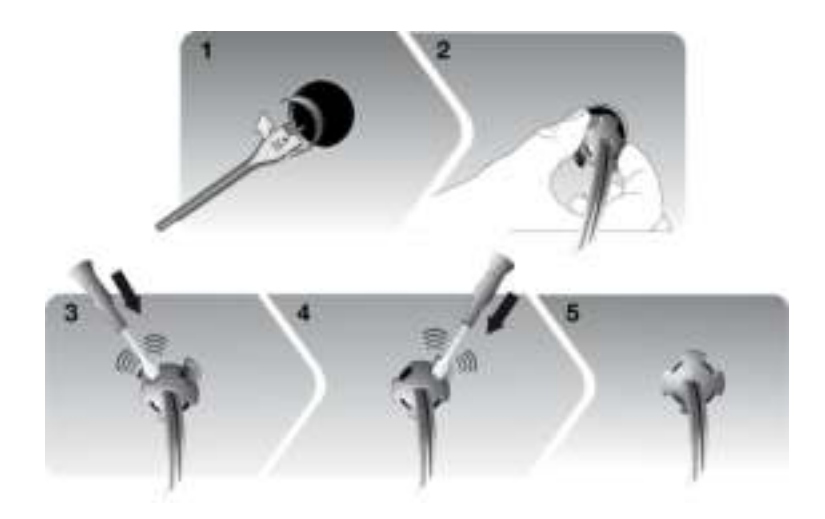

# <span id="page-6-0"></span>Installing the individual components

#### <span id="page-6-1"></span>Installing the double microphone

Selecting a location In order to get hi-quality conversations, we advise you to respect the following recommendations:

- Make sure the microphone is installed as close to the mouth of the user as possible. The ideal distance is 60 cm. The best possible location for the microphone is near the rear-view mirror.
- The microphone needs to be pointed towards the user.

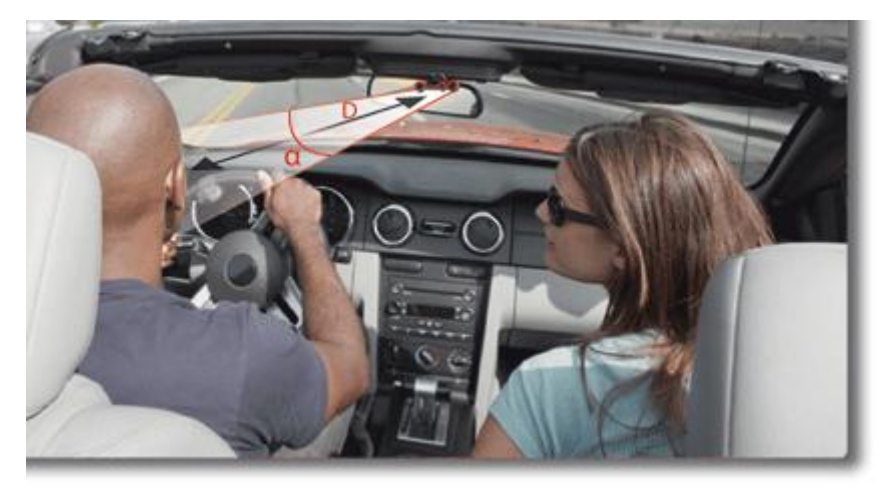

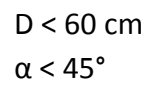

• Make sure the microphone is not exposed to the air stream from air vents.

 Do not install the microphone cable in heating, ventilation or air conditioning systems.

Mounting the double microphone

- The mounting location for the microphone must be clean and free from grease or dust. Prior to installation, clean the area with an appropriate cleansing product.
- Once you have stuck the support on the dashboard, wait for approximately 2 hours to make sure the adhesive tape adheres well.

#### <span id="page-7-0"></span>Installing the remote control

Installing the remote control on the steering wheel

If you want to place the remote control on the steering wheel, make sure it is securely attached, so that it does not move when you are driving.

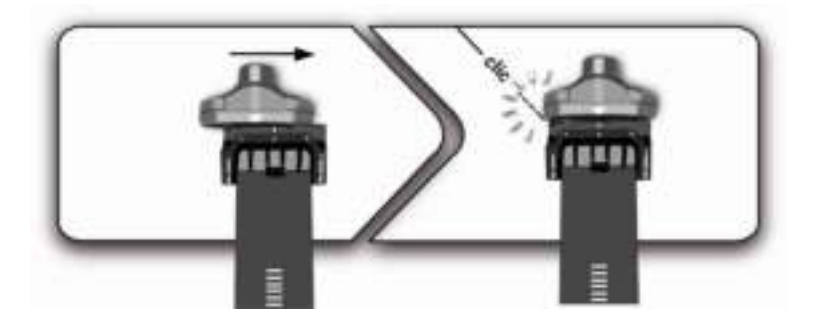

*WARNING: Do not install the remote control on the outside of the steering wheel and ensure it does not get in the way when driving.* 

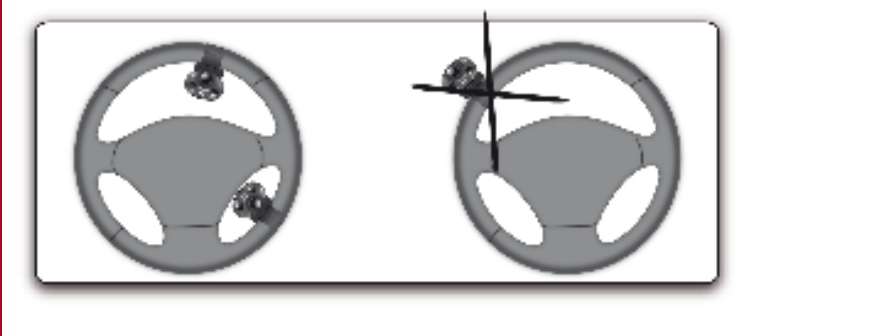

Installing the remote control on the dashboard

If you want to place the remote control on the dashboard, stick the double-sided tape located on the flat side of the bracket to fix it against the dashboard. You can then insert the remote onto the bracket.

*WARNING: Once you have stuck the support on the dashboard, wait for approximately 2 hours to make sure the adhesive tape adheres well.*

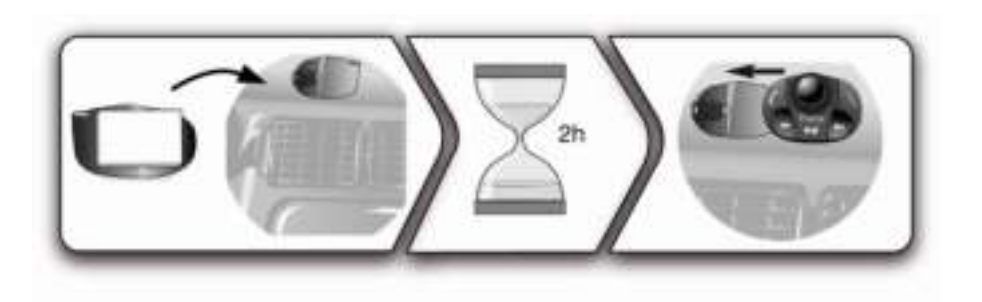

Replacing the battery

- The remote control only works with a 3V CR2032 battery.
- Make sure the battery is correctly positioned before inserting it into the remote control.

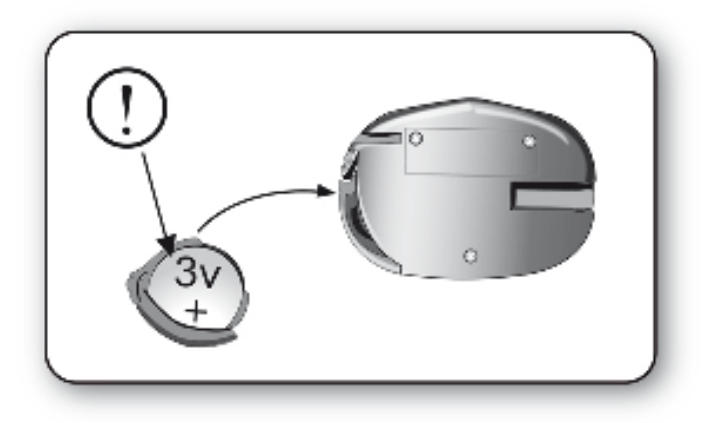

# <span id="page-9-0"></span>**Getting started**

*WARNING* **:** *If the remote control doesn't seem to be associated to the electronic box while using the Parrot MKi for the first time, refer to th[e Associating the remote control to the electronic box](#page-9-3) section.*

# <span id="page-9-1"></span>Navigating through the menus

#### <span id="page-9-3"></span><span id="page-9-2"></span>Associating the remote control to the electronic box

If the remote control doesn't seem to be associated to the electronic box while using the Parrot MKi9000:

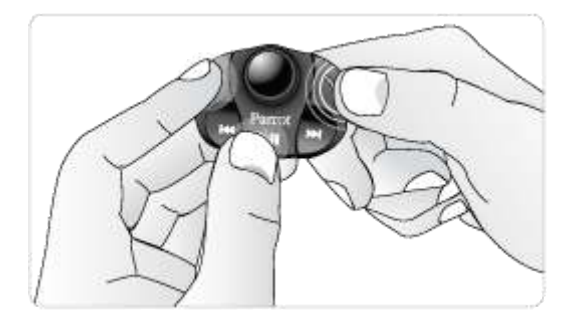

After verifying the CR2032 battery is properly inserted in the remote unit, press and hold the  $\Box$  and  $\Box$  buttons then press the **b**utton several times. This has to be done during a 30 seconds period once the ignition is turned on.

Within 1 to 2 seconds, you should then hear a voice message saying "Remote control pairing successful". At that time, you can release the buttons and the remote should then be paired with the kit and the message will go away. You can verify remote operation by navigating through the menus.

**Note :** *If you are unsuccessful on the first attempt, power off the unit, power it back on, and repeat the process.* 

#### <span id="page-10-0"></span>**Commands**

Accessing the main menu Press the central jog wheel to access the menus. > The kit says the name of the current menu.

<span id="page-10-1"></span>Browsing through the menus

- Turn the jog wheel to browse through the menus.
- Press the  $\blacksquare$  button or the jog wheel to confirm.
- Press the button to get back to the previous menu.

# <span id="page-11-0"></span>Establishing a Bluetooth connection with a phone

#### <span id="page-11-1"></span>Using a phone with the Parrot MKi9000 for the first time

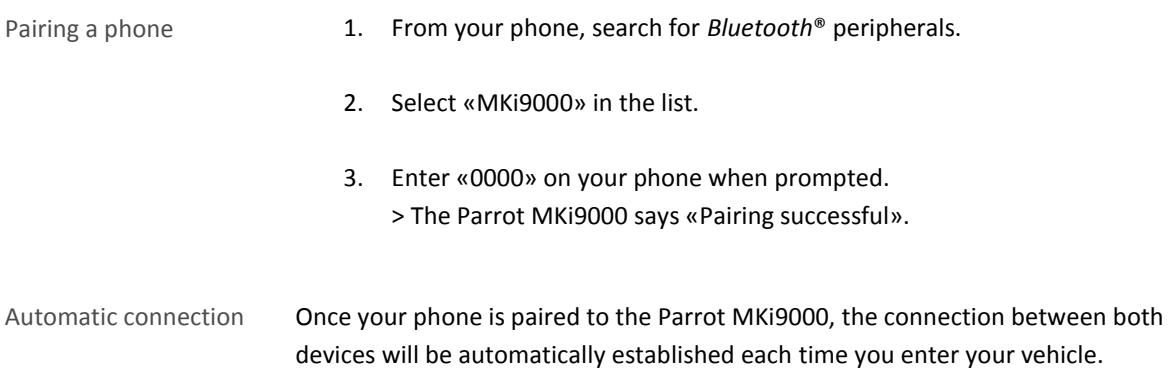

#### <span id="page-11-2"></span>Using the Parrot MKi9000 with 2 phones

<span id="page-11-3"></span>Dual mode allows you to simultaneously connect two phones to the Parrot MKi9000.

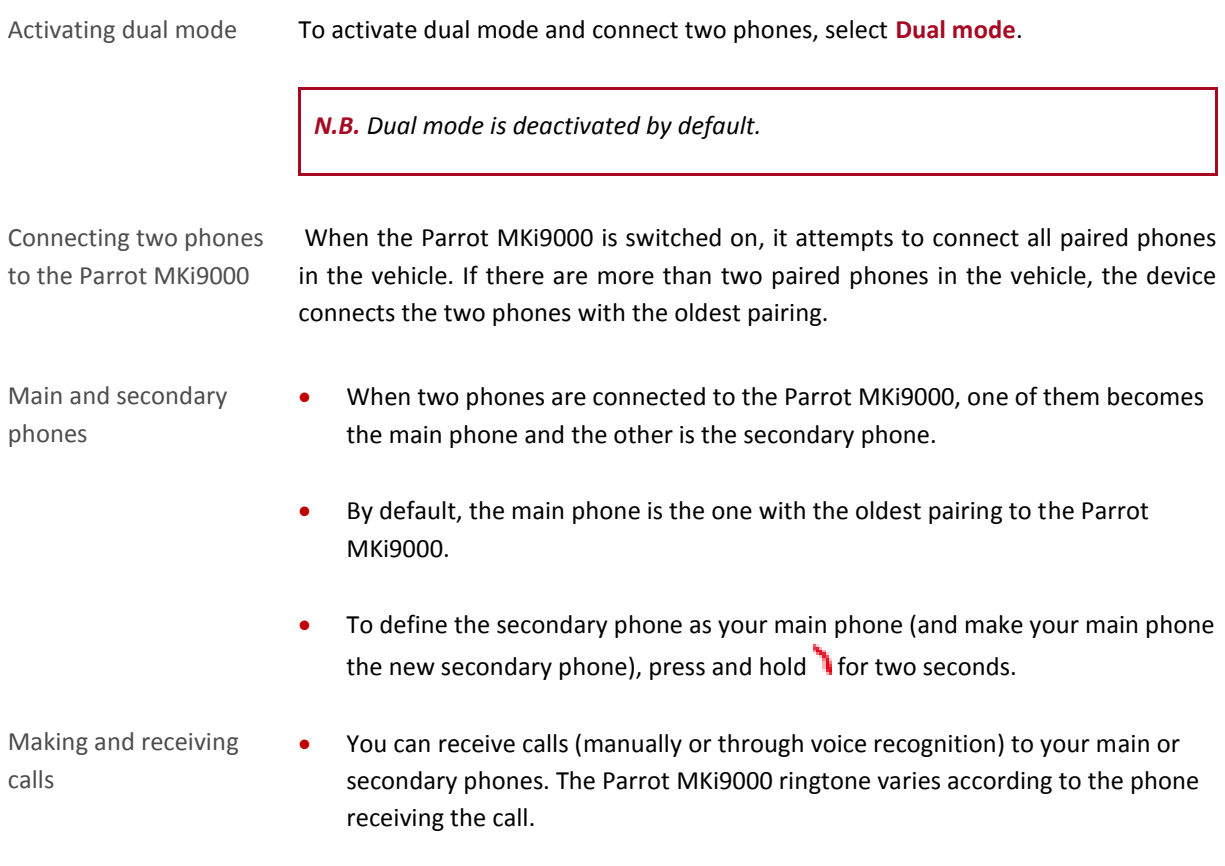

- Only the phonebook for your main phone may be accessed through the Parrot MKi9000. You can only make calls using your main phone. However, you can easily switch between the connected phones by pressing and holding  $\blacksquare$  for two seconds.
- If you receive a call to one of your phones while you are on the other phone, only the latter will ring. You can take the call directly on that phone but not via the Parrot MKi9000.

### <span id="page-12-0"></span>Managing the "Memory full" problem

You can pair up to 10 devices with the Parrot MKi9000.

If you attempt to pair a 11<sup>th</sup> phone, the Parrot MKi9000 says "Memory full". To pair a new phone, you must clear the memory by holding down simultaneously the and button for 3 seconds. Doing so will also delete all your contacts.

<span id="page-13-0"></span>*Note : Only contacts stored in the memory of the phone will be synchronised in the kit's memory.*

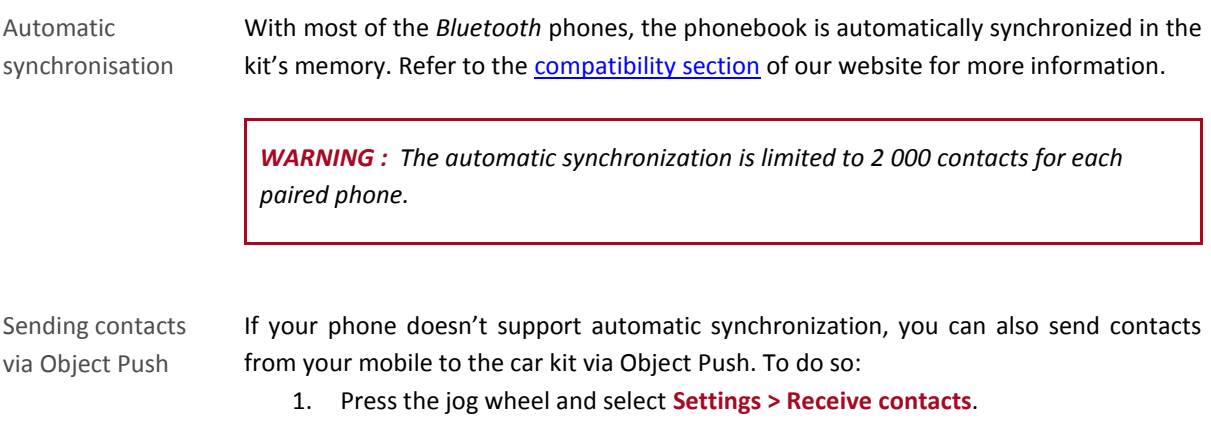

2. Refer to your phones 'user guide for more information about sending contacts via Object Push.

# <span id="page-14-0"></span>**Phone**

Before using your Parrot MKi9000 telephone function, you first have to connect it with your phone. *► For more information,refer to th[e Establishing a Bluetooth connection with a phone](#page-10-1) section.* 

# <span id="page-14-1"></span>Making and receiving calls

#### <span id="page-14-2"></span>Making a call

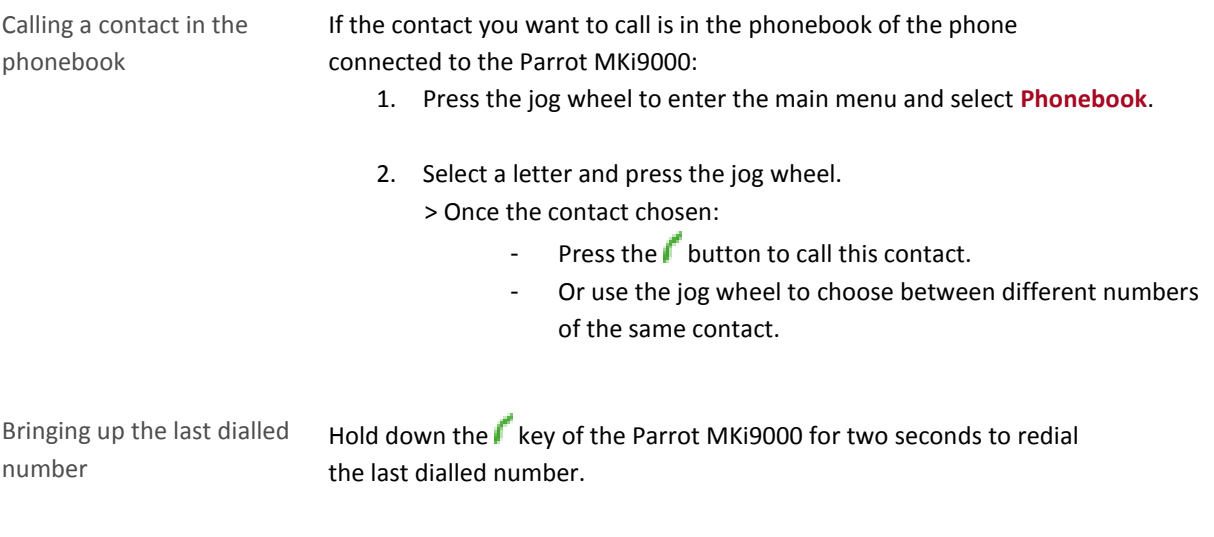

#### <span id="page-14-3"></span>Receiving a call

An incoming call is indicated by a ringtone. The name of the caller is announced if his details are stored in the phonebook of the phone connected to the Parrot MKi9000*.*

Answering a call **Press the button to answer an incoming call.** 

Declining a call **Press the button to decline an incoming call.** 

# <span id="page-15-0"></span>Using the Parrot MKi9000 while on a call

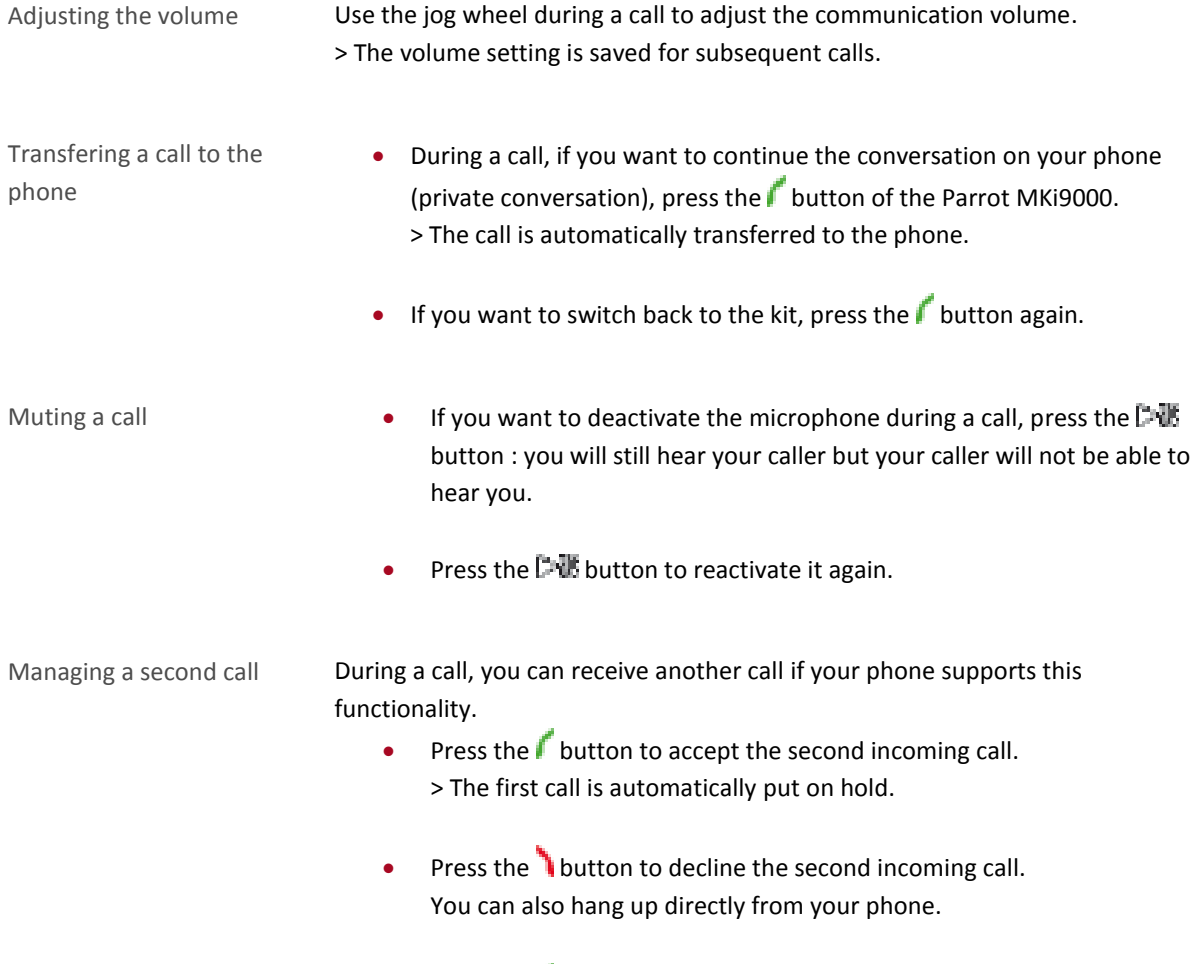

• Press the  $\mathsf f$  button to switch from a call to another.

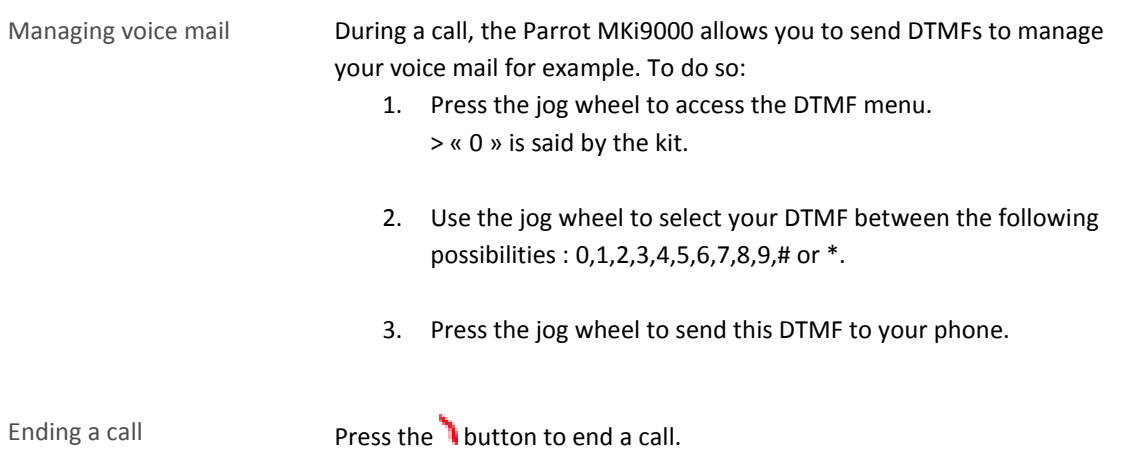

# <span id="page-17-0"></span>Using voice recognition

### <span id="page-17-1"></span>Receiving a call via voice recognition

To receive a call via voice recognition, magic words must be activated.

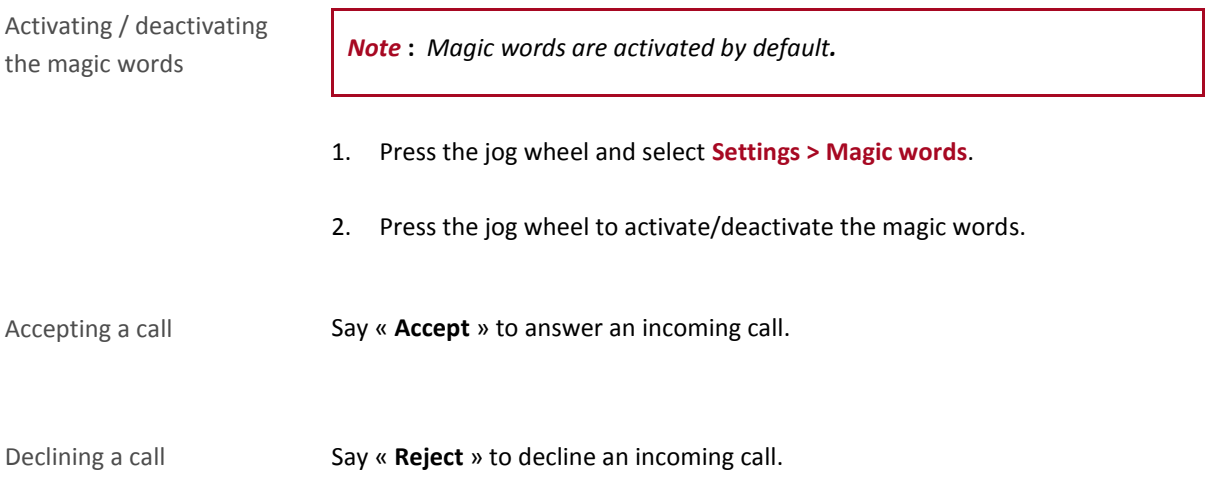

#### <span id="page-17-2"></span>Making a call via voice recognition

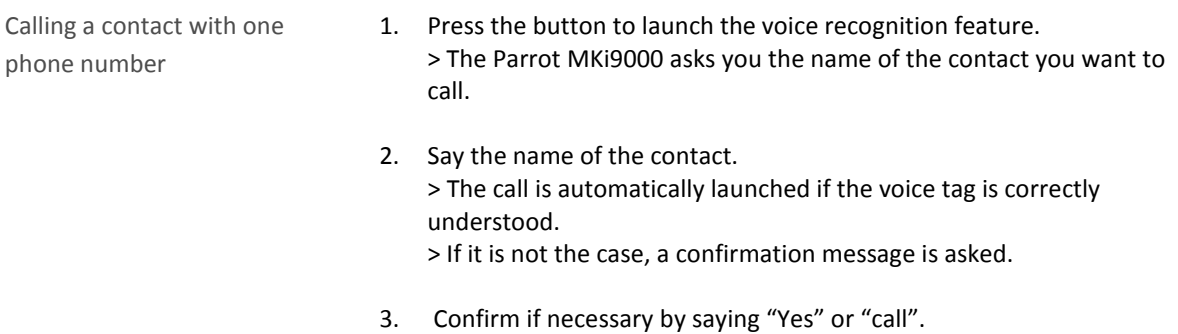

Calling a contact with several phone numbers

- If there are several phone numbers associated to the contact you want to call, you can specify the type of number.
- To do so, the following vocal commands are available:

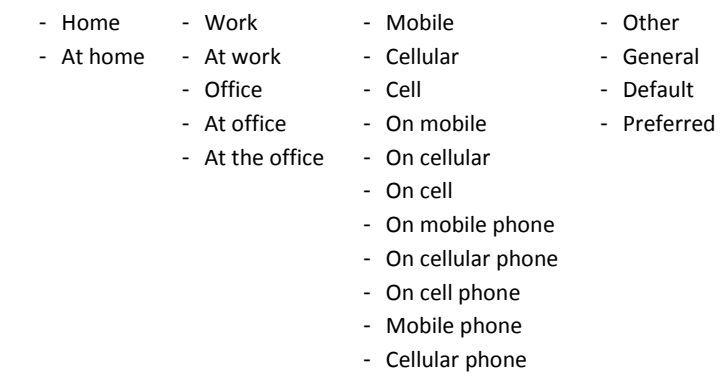

- Cell phone

Exiting voice recognition mode

Press the **button to exit voice recognition mode.** 

# <span id="page-19-1"></span><span id="page-19-0"></span>Using the Parrot MKi9000 with an external source

#### <span id="page-19-2"></span>Using the Parrot MKi9000 with an iPod / iPhone

*WARNING: Make sure your iPod is updated before using it with the Parrot MKi9000.*

- Compatibility **If you are using the Parrot MKi9000 with the iPod Mini, iPod Photo,** iPod 3G and iPod Shuffle, then connect your iPod to the Parrot MKi9000 using the Jack cable*.*
	- Use the iPod connector if you are using another model of iPod or an iPhone.
- 
- Playing music files **If your iPod / iPhone is connected to the Parrot MKi9000 via the iPod** connector, press the jog wheel and select **iPod**.
	- If your iPod is connected to the Parrot MKi9000 via the jack cable, refer to the [Using the Parrot MKi9000 with an analogue player](#page-20-3) section.

#### <span id="page-20-0"></span>Using the Parrot MKi9000 with a USB peripheral

*WARNING: If your Parrot MKi9000 is connected to an iPhone and an USB flash drive, the iPhone has priority: you can only browse through your iPhone content.*

- 1. Connect the USB flash drive or the MP3 player using the USB cable.
- 2. Press the jog wheel and select **USB**.

#### <span id="page-20-1"></span>Using the Parrot MKi9000 with an audio player connected via Bluetooth

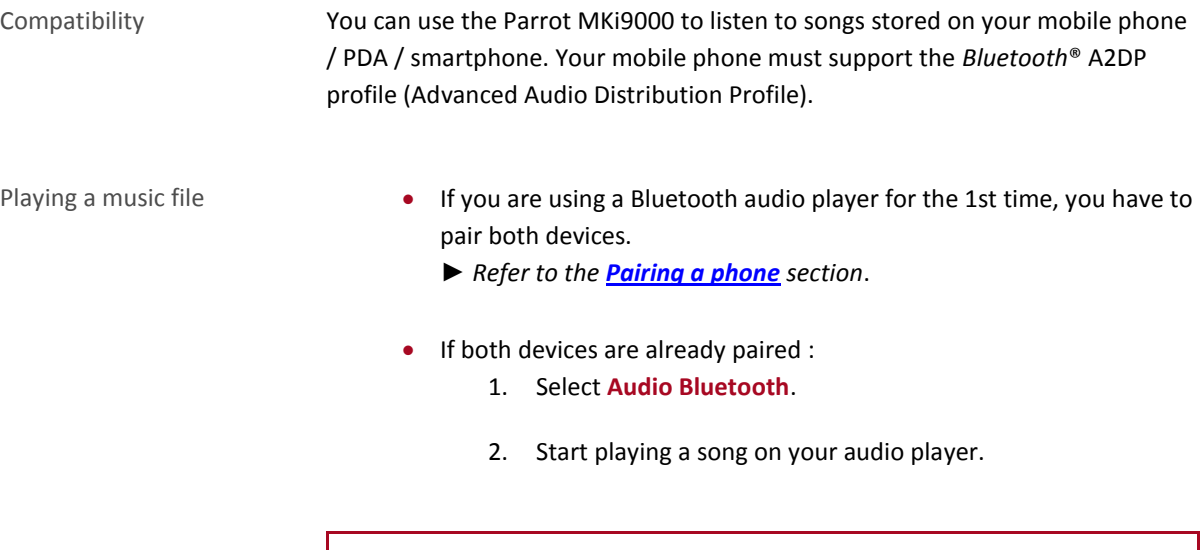

*Note : Volume for calls and for streaming audio work separately.*

<span id="page-20-3"></span><span id="page-20-2"></span>Using the Parrot MKi9000 with an analogue audio player

- 1. Connect your audio player to the Parrot MKi9000 using the Jack connector.
- 2. Press the jog wheel and select **Line In**.
- 3. Start playing a song on your audio player.

*WARNING***:** *The Next/Previous tracks functions are not available if the Parrot MKi9000 is connected to the audio player via the Jack connector.*

# <span id="page-21-0"></span>**Commands**

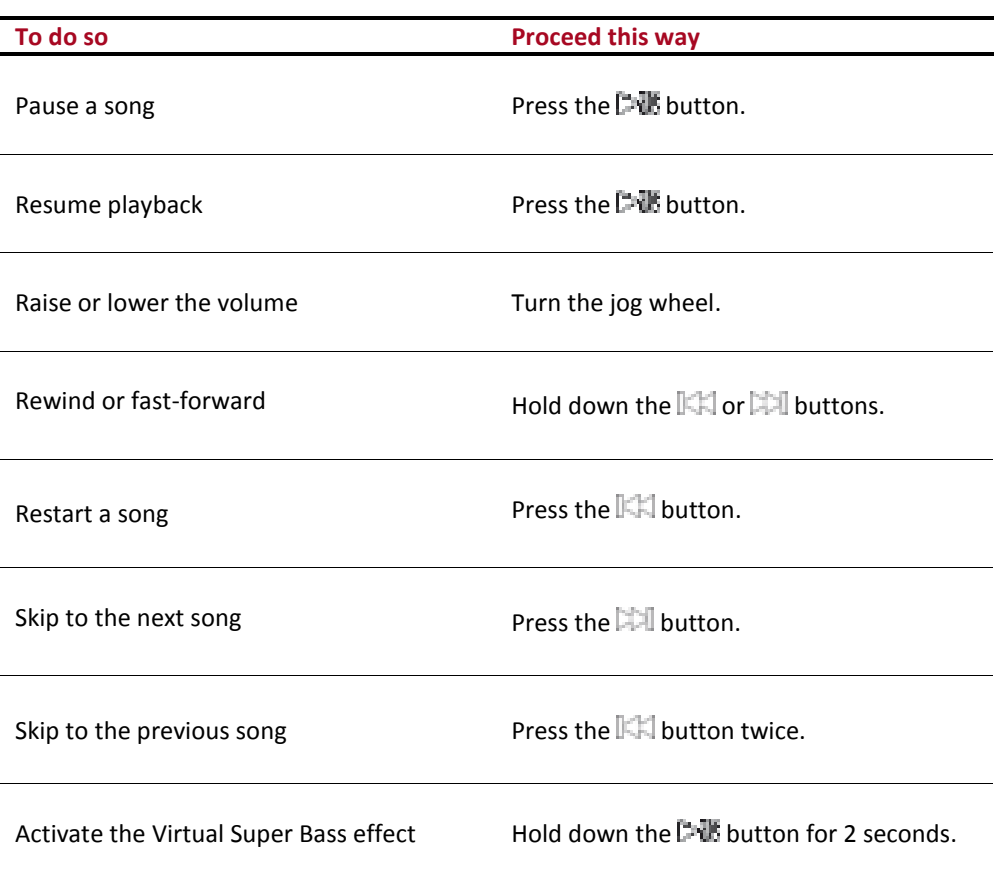

#### <span id="page-22-1"></span><span id="page-22-0"></span>Using the Virtual Super Bass effect

The Virtual Super Bass effect allows you to amplify the low frequencies. To activate or deactivate it:

- 1. Press the jog wheel and select **Settings > Virtual Super Bass**.
- 2. Press the jog wheel to activate or deactivate this option.

#### <span id="page-22-2"></span>Deactivating the Mute on Streaming

- This option automatically mutes the tuner when a song is played. This option is activated by default.
- You can deactivate this option and mute the tuner manually via the Mute cable. To do so, hold down the  $\mathbb{H}$  and  $\mathbb{H}$  buttons simultaneously to activate / deactivate this option.